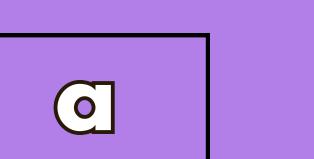

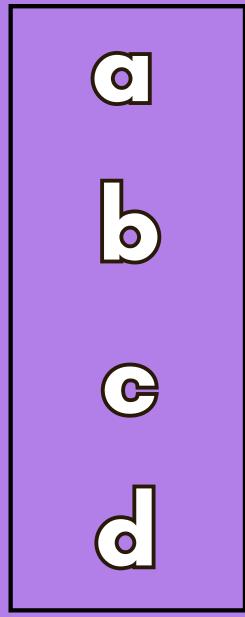

yes: scan through letters, write letter and go to controls no: turn the page

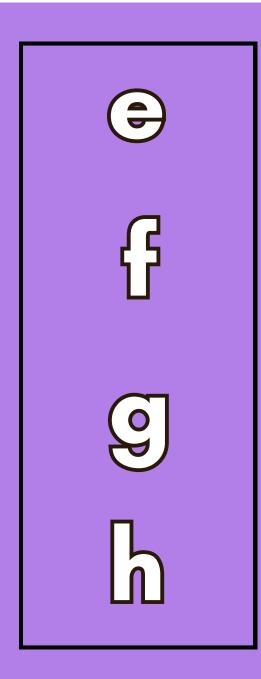

yes: scan through letters, write letter and go to controls no: turn the page

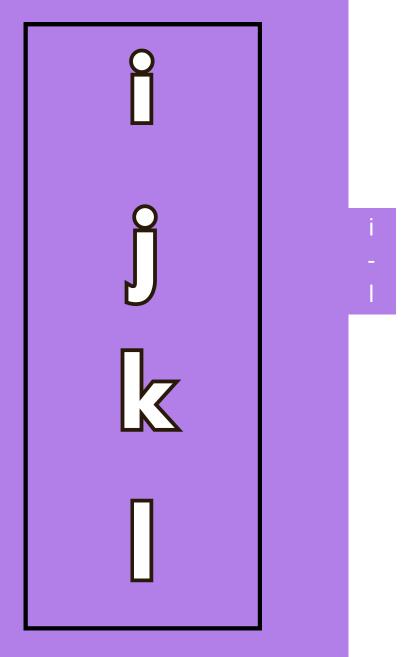

yes: scan through letters, write letter and go to controls no: turn the page

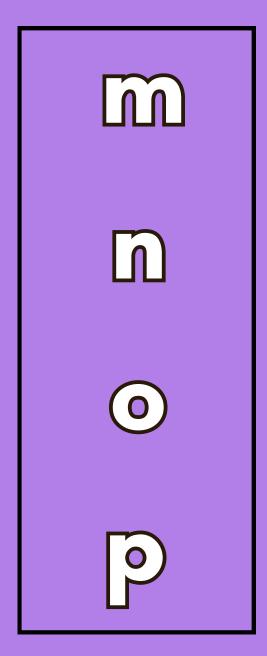

yes: scan through letters, write letter and go to controls no: turn the page

m n

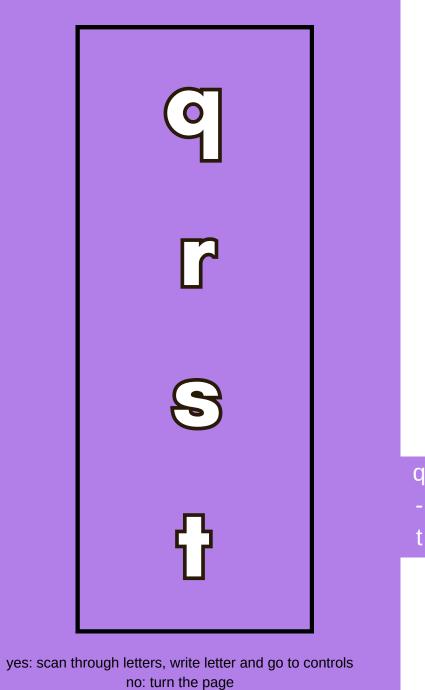

yes: scan through letters, write letter and go to controls no: turn the page

u -

X

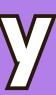

74

yes: scan through letters, write letter and go to controls no: turn the page

## Controls Pages

On the next page, you will find two options for the controls page.

One has three buttons – this is for a student at A.1 to A.3 on the Writing with All Tools Continuum.

The second option has 6 buttons and this is the appropriate option for students who are at A.4 and above on the Writing with All Tools Continuum

Please print and use the appropriate controls page for your student

PCS and
Boardmaker
are trademarks
of Tobii Dynavox
LLC.
All rights reserved.
Used with
permission.

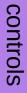

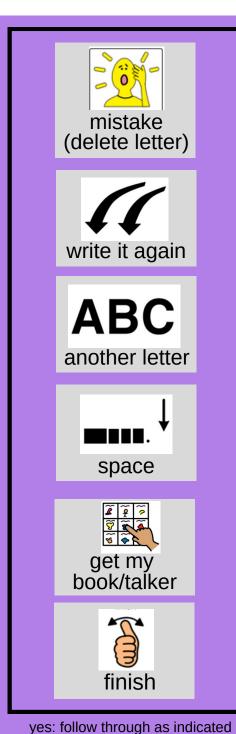

no: re-scan controls; if no response begin scanning

again at a - d

yes: write the letter again and rescan this page

controls

PCS and
Boardmaker
are trademarks
of Tobii Dynavox
LLC.
All rights reserved.
Used with
permission.

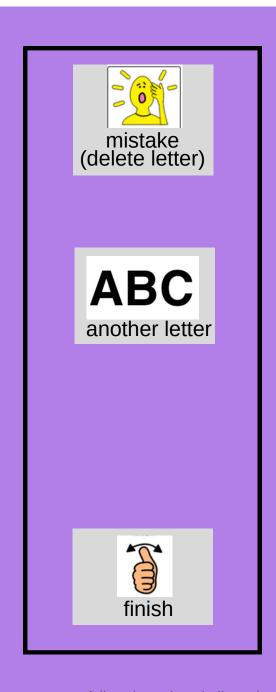

yes: follow through as indicated no: re-scan controls; if no response begin scanning again at a - d